# **UTILIZACIÓN DE TÉCNICAS HIPERMEDIA EN EL DESARROLLO DE UNA UNIDAD DIDÁCTICA PARA EL APRENDIZAJE Y MANEJO DEL OSCILOSCOPIO EN EL PRIMER CURSO DE INGENIERÍA INDUSTRIAL**

*José Maiora 1 , Pilar Fernández 2 , Mikel Alberro <sup>3</sup> Ángel Salaverría 4,5*

*Universidad del País Vasco UPV/EHU. wepmaorj@sp.ehu.es Universidad del País Vasco UPV/EHU. jtpfesap@sp.ehu.es Universidad del País Vasco. jtpalasm@sp.ehu.es Universidad del País Vasco UPV/EHU. jtpsagaa@sp.ehu.es Instituto de Electrónica Aplicada Pedro Barrié de la Maza. Universidad de Vigo*

#### **RESUMEN**

Este trabajo aborda un problema habitual en las escuelas de Ingeniería: la formación del alumno en el manejo del osciloscopio. Para ello se propone una solución original basada en la incorporación de la técnicas hipermedia para el desarrollo de unidad didáctica para el aprendizaje y manejo del osciloscopio en el primer curso de Ingeniería Industrial.

### **1. INTRODUCCIÓN**

Todos los años, las primeras horas de las prácticas de laboratorio se dedican al aprendizaje del instrumental y la toma de medidas. Inicialmente, el alumno es capaz de realizar medidas básicas con el osciloscopio, pero sin comprender su funcionamiento interno. Por otro lado, cuando unos días después intenta realizar medidas en su montaje, se comprueba que, en la mayoría de los casos, ha olvidado los conceptos más básicos.

En nuestra experiencia, este hecho está motivado, principalmente, por las siguientes razones:

- El alumno tiene dificultades para la comprensión de la representación gráfica de señales variables con el tiempo
- Los libros y manuales existentes para el aprendizaje del manejo del osciloscopio [1], se apoyan solamente en documentación escrita y por su condición de documentación escrita no proporcionan al usuario:
	- o Enlaces adecuados entre la formación práctica y la teórica
	- o Información multimedia (explicaciones habladas, vídeos, animaciones, etc.)
	- o Actividades prácticas y ejercicios de autoevaluación sobre su funcionamiento
- La gran cantidad de conceptos interrelacionados asociados a algunas tecnologías (como la electrónica) debido a que son tecnologías complejas, hacen que los sistemas tutoriales realizados hasta la fecha no estructuren adecuadamente la información y por ello no resultan adecuados para una educación a distancia
- Tiempo insuficiente para que el alumno asimile la correcta utilización del osciloscopio así como las técn 1 icas de medidas
- El alumno en el laboratorio se concentra más en la obtención de resultados rápidos en la práctica que en el aprendizaje de todos los conceptos asociados a la misma
- Imposibilidad material de realizar actividades prácticas a distancia (en casa) con el osciloscopio para profundizar en su aprendizaje ya que carece del mismo y no disponen de un simulador como una herramienta complementaria a la formación práctica

El ordenador como herramienta en el proceso de enseñanza/aprendizaje ha comenzado a utilizarse en los últimos años [2] [3] y en combinación con las técnicas hipermedia [4] permite una mejor adaptación al proceso no secuencial de análisis de la información en nuestra mente.

Existen sistemas de Enseñanza Asistida por Ordenador (EAO) basados en hipertexto [5], sistemas que combinan el hipertexto con la simulación [6] y sistemas que simulan el funcionamiento del osciloscopio [7] pero ninguno combina las técnicas hipermedia para el desarrollo de un sistema tutorial basado en los mapas conceptuales y la enseñanza problematizada que contenga:

- Un sistema virtual que simule el funcionamiento y utilización del osciloscopio en un entorno lo más parecido al puesto de trabajo real del laboratorio, y que sea cómodo, de fácil utilización y atractivo para el alumno
- Herramientas tutoriales hipermedia que combinen texto en formato hipertexto, videos, animaciones y explicaciones habladas de una forma interactiva que proporcione una enseñanza activa y personalizada
- Ejercicios de autoevaluación que permitan al alumno comprobar sus conocimientos

Por todo ello, el grupo de trabajo de la Escuela Universitaria Politécnica de Donostia – San Sebastián ha desarrollado el sistema tutorial que se describe a continuación.

### **2. SISTEMA HIPERMEDIA PARA EL APRENDIZAJE Y MANEJO DEL OSCILOSCOPIO EN EL PRIMER CURSO DE INGENIERÍA INDUSTRIAL**

El sistema desarrollado se compone de 10 bloques interrelacionados entre sí como muestra la Figura 1. Estos bloques son:

- Menú principal
- Mapa conceptual del osciloscopio
- Tutorial en formato hipertexto
- Explicaciones habladas
- Vídeos

 $\overline{a}$ 

• Osciloscopio virtual

Este trabajo ha sido subvencionado por por la Convocatoria de Ayudas a Proyectos de Innovación Educativa del curso 2003-2004 del SAE-HELAZ de la Universidad del País Vasco (UPV/EHU)

- Actividades prácticas relacionadas con el manejo del osciloscopio
- Documentos de los principales fabricantes de osciloscopios
- Fotografías de diferentes modelos de osciloscopios
- Enlaces con Internet y envío de correo electrónico

Se describen, a continuación, cada uno de estos módulos del programa.

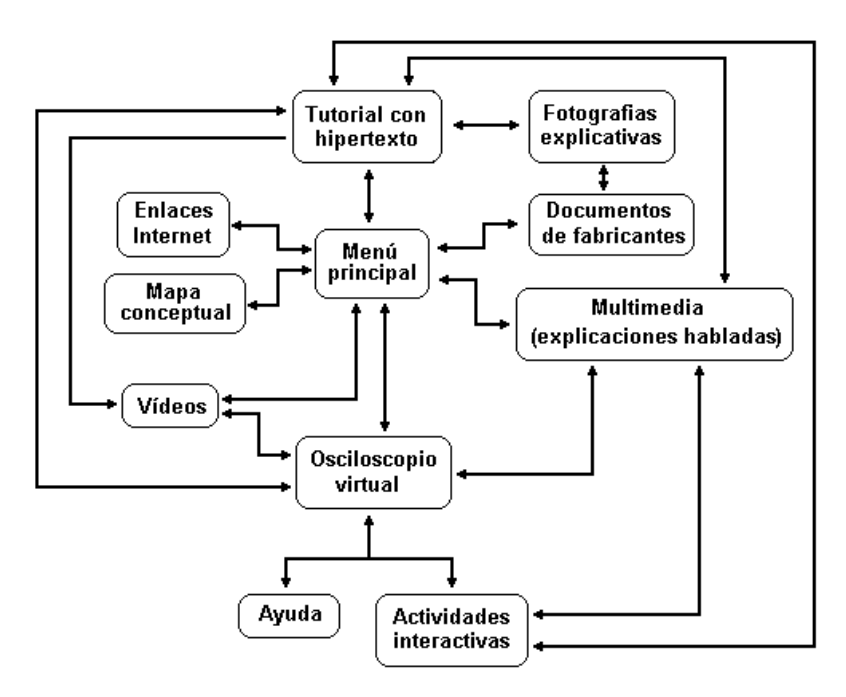

Figura 1. Diagrama de bloques del sistema hipermedia.

# **2.1. Menú principal**

El menú principal permite acceder a todos los componentes del programa. Se trata de una ventana que permanece siempre activa en la pantalla del usuario. La navegación por el sistema es del tipo "estrella" ya que desde este menú principal se accede a todos los módulos que están vinculados entre sí. En la Figura 2 se muestra esta pantalla.

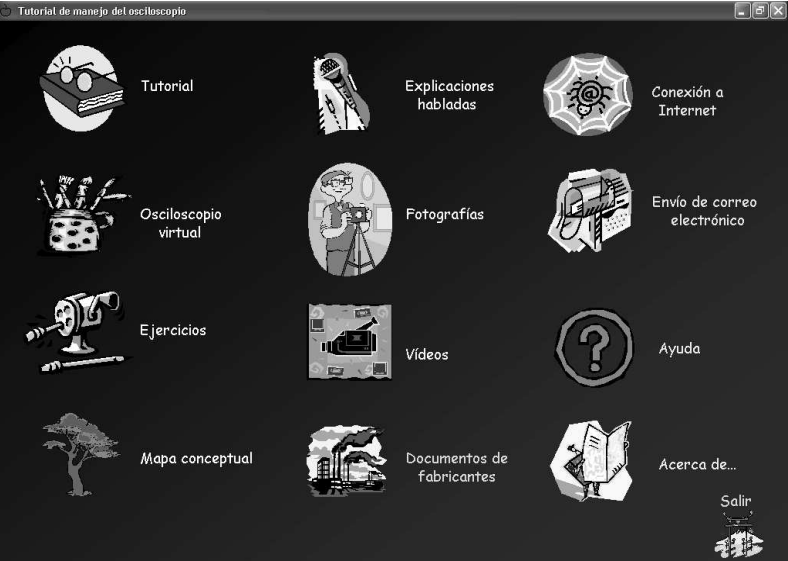

Figura 2. Pantalla principal.

#### **2.2. Mapa conceptual del osciloscopio**

Los mapas conceptuales aplicados al aprendizaje tienen las siguientes ventajas [8]:

- Facilitan una rápida visualización de los contenidos necesarios para lograr un buen aprendizaje
- Favorecen el recuerdo y el aprendizaje de manera organizada y jerarquizada
- Permiten una rápida detección de los conceptos clave de un tema, así como de las relaciones entre los mismos
- Sirven como modelo para que los alumnos aprendan a elaborar mapas conceptúales de otros temas o contenidos
- Permiten que el alumno explore sus conocimientos previos acerca de un tema con la finalidad de integrar la nueva información que ha aprendido

El mapa conceptual elaborado, ayuda al alumno a comprender tanto el manejo como la utilidad del osciloscopio. En la Figura 3 se muestra dicho mapa así como la interfaz gráfica de usuario para navegar por él.

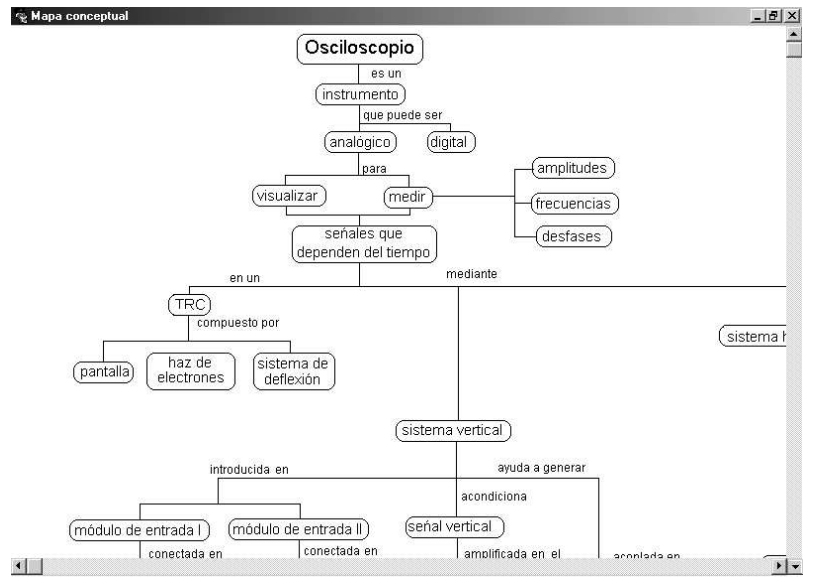

Figura 3. Mapa conceptual del osciloscopio.

#### **2.3. Tutorial en formato hipertexto**

El hipertexto en una aplicación docente permite [9]:

- Una mejor adaptación al proceso no secuencial de análisis de la información de nuestra mente
- Facilidad para seleccionar, compartir y acceder a la información
- Personalizar el modo en que se consulta la información
- Enlazar textos e imágenes
- Facilidad de actualización

Por todo ello, se ha elegido el formato hipertexto para desarrollar el tutorial de manejo del osciloscopio.

El tutorial, que contiene además un glosario, enlaza con los demás bloques del sistema como se muestra en la Figura 1.

La Figura 4 muestra un ejemplo del tutorial.

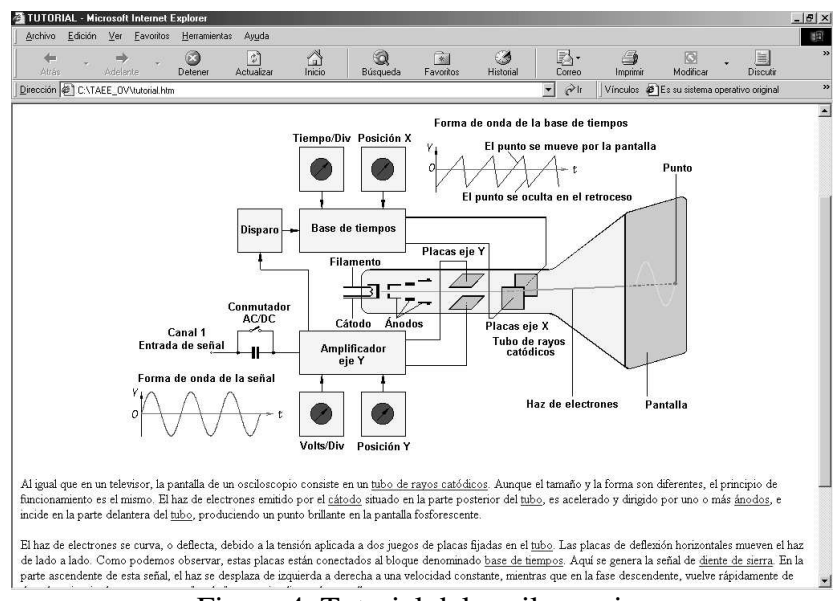

Figura 4. Tutorial del osciloscopio.

# **2.4. Explicaciones habladas**

Las explicaciones habladas están formadas por una locución hablada y un conjunto de imágenes que se muestran sincronizadas con la locución. Contienen explicaciones acerca de la utilización del osciloscopio así como de la toma de medidas.

Este módulo se utiliza cuando la explicación no precisa de imágenes animadas o vídeos. El programa es una aplicación independiente que puede lanzarse desde cualquier otra aplicación y debido a su forma de trabajo permite una gran versatilidad a la hora de añadir, quitar o modificar imágenes. La Figura 5 muestra este reproductor.

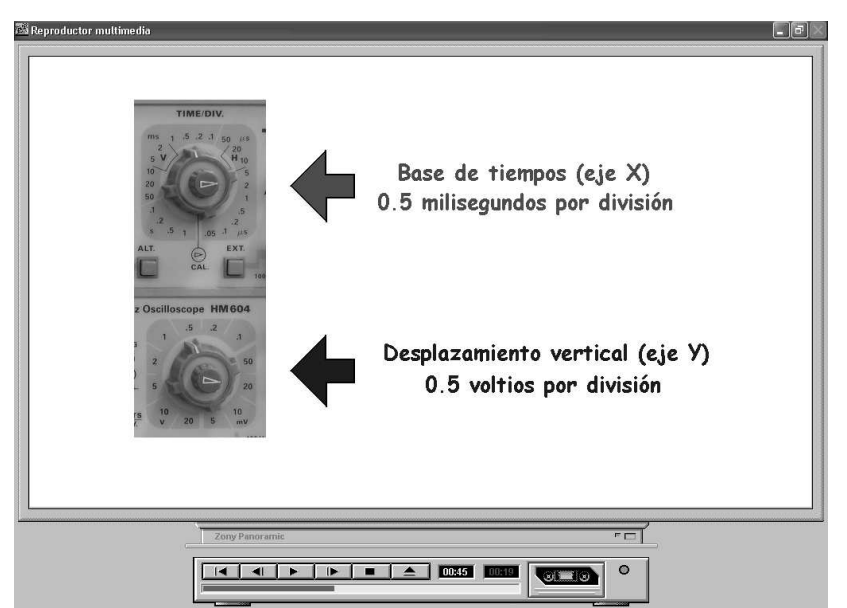

Figura 5. Explicaciones habladas.

#### **2.5. Vídeos**

Los vídeos se utilizan cuando es preciso mostrar imágenes en movimiento. Así, para explicar los diferentes modos de disparo y sincronismo del osciloscopio es mejor utilizar vídeos que imágenes estáticas.

La interfaz gráfica de usuario desarrollada es similar al reproductor de explicaciones habladas y es más atractiva que el reproductor estándar del sistema operativo.

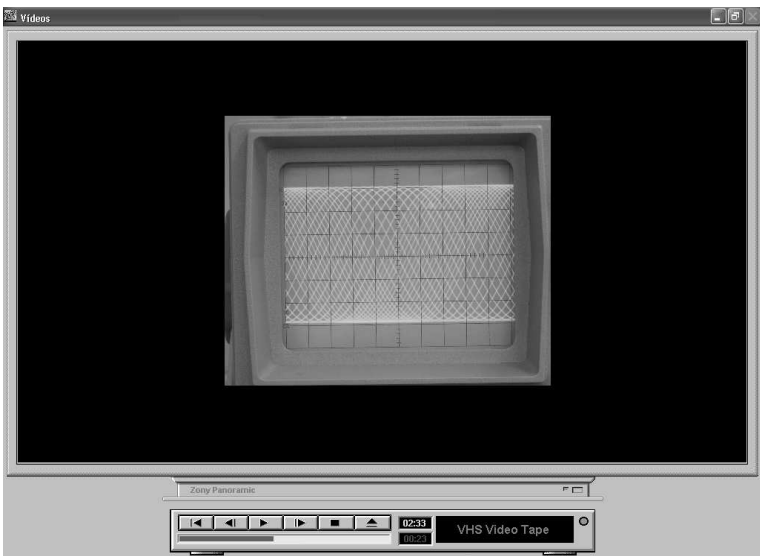

Figura 6. Reproductor de vídeos.

#### **2.6. Osciloscopio virtual**

Como se indica en el apartado 1, la imposibilidad material de realizar actividades prácticas a distancia (en casa) con el osciloscopio es uno de los factores que influye en la falta de dominio del instrumento. Por ello, se ha desarrollado un osciloscopio virtual de dos canales que permite al alumno practicar con los mandos y realizar prácticas interactivas.

El osciloscopio virtual permite controlar:

- Puesta en marcha y apagado
- La base de tiempos
- El desplazamiento vertical (eje Y) para medidas de amplitud
- El desplazamiento en el eje Y de las señales para la toma de medidas
- El desplazamiento en el eje X de las señales para medidas de fase y desfase
- El mando DC/AC/GD
- La visualización de uno u otro canal, los dos simultáneamente o su suma
- La luminosidad
- El foco

Igualmente, desde él se accede a las actividades prácticas así como al tutorial, las explicaciones habladas y los vídeos, de esta forma se enlazan adecuadamente la teoría y el manejo práctico del osciloscopio.

La Figura 7 muestra la interfaz gráfica de usuario del osciloscopio virtual. Se ha elegido el modelo de osciloscopio Hameg presente en los laboratorios de la Escuela Universitaria Politécnica de Donosita – San Sebastián.

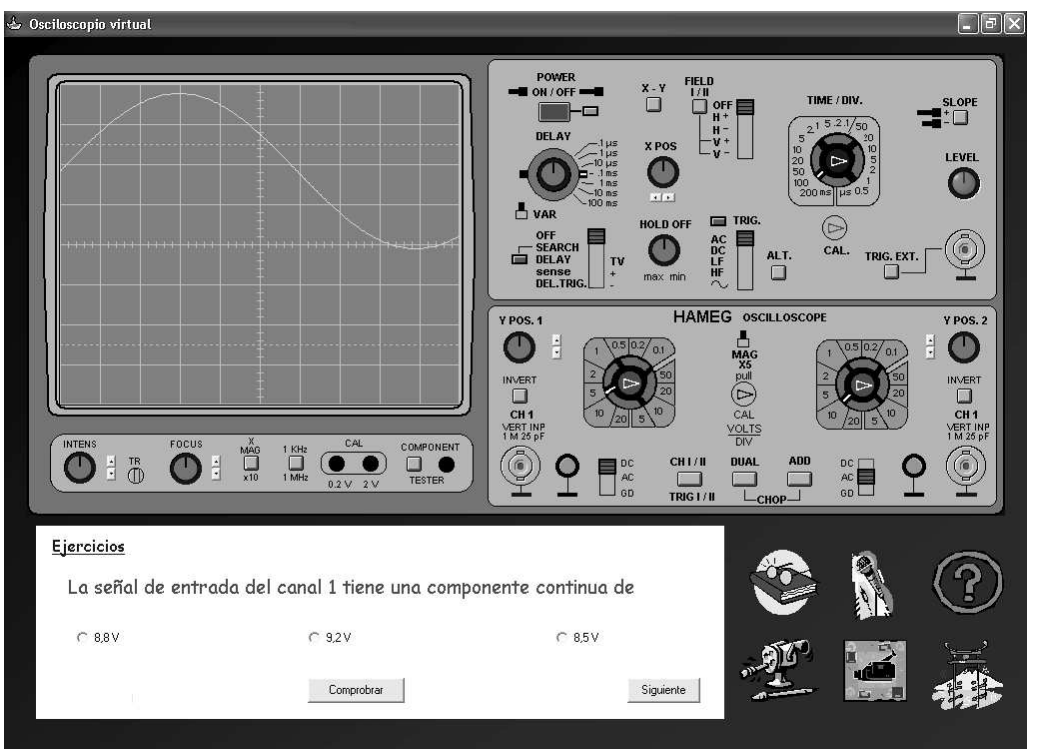

Figura 7. Osciloscopio virtual y ejercicio interactivo.

# **2.7. Actividades prácticas relacionadas con el manejo del osciloscopio**

Las actividades prácticas relacionadas con el osciloscopio son:

- Medidas de amplitud
- Medidas de la componente continua de una onda
- Medidas de la frecuencia
- Medidas del desfase entre dos señales

Esta parte del sistema ayuda al usuario a comprobar su nivel de conocimientos acerca del manejo del osciloscopio y la toma de medidas con él.

El programa genera aleatoriamente las formas de onda para los dos canales y decide, también de forma aleatoria, el tipo de medida que debe realizar.

Si la respuesta no es correcta, el sistema proporciona el enlace directo al tutorial en el punto en el que se explica la toma de la medida propuesta así como a la explicación hablada o el video que se aconseja repasar.

#### **2.8. Documentos de los principales fabricantes de osciloscopios**

Contiene un conjunto de documentos PDF de los principales fabricantes de osciloscopios así como sus tutoriales.

El alumno debe aprender a manejar el osciloscopio del laboratorio de su escuela pero debe estar preparado, igualmente, para utilizar cualquier otro. En este apartado se le muestran otros modelos así como su manejo.

### **2.9. Fotografías de diferentes modelos de osciloscopios**

Contiene un conjunto de fotografías de osciloscopios así como una descripción del mismo. Una vez seleccionada la vista en miniatura, se muestra una ampliación de la misma así como, si está disponible, el documento del fabricante.

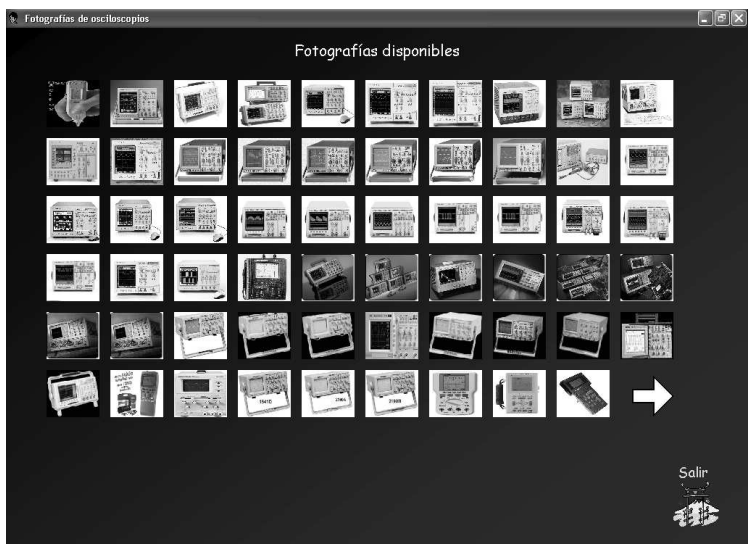

Figura 8. Fotografías.

# **2.10. Enlaces con Internet**

Permiten al usuario conectar con los principales fabricantes de osciloscopios así como con los principales tutoriales de manejo del mismo. Igualmente, permite el envío de correo electrónico (Figura 9) a los desarrolladores del sistema para consultas o información de fallos.

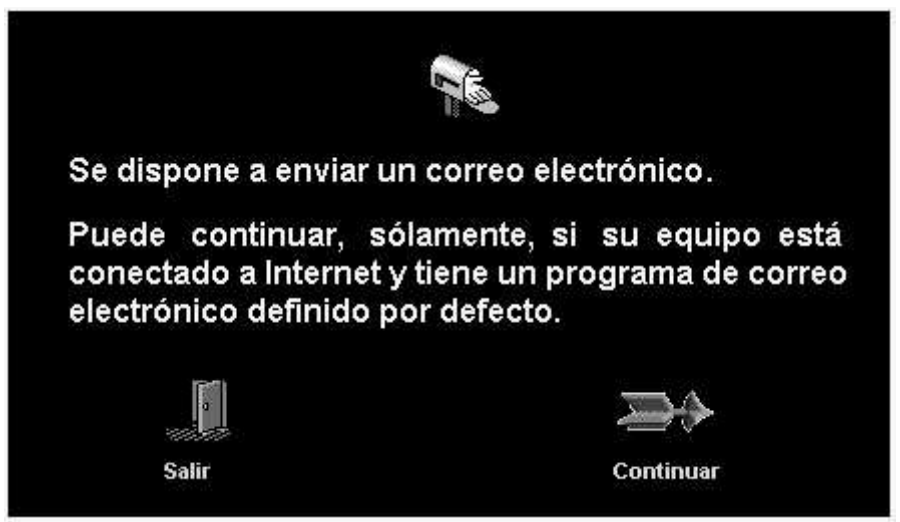

Figura 9. Pantalla para envío de correo electrónico.

### **3. CONCLUSIONES**

Se ha desarrollado un sistema virtual en el que:

- Se simula el funcionamiento y utilización del osciloscopio en un entorno lo más parecido al puesto de trabajo real del laboratorio
- Su interfaz gráfica de usuario es cómoda, de fácil utilización y atractiva para el alumno
- Se han combinado las técnicas hipermedia mediante hipertexto, explicaciones habladas y vídeos que permiten una enseñanza interactiva y personalizada
- Se han incorporado autoevaluaciones que permiten al alumno comprobar su nivel de conocimientos

El sistema desarrollado se probará en curso 2004-2005 de la Escuela Universitaria Politécnica de Donostia – San Sebastián.

#### **4. BIBLIOGRAFÍA**

[1]: "El XYZ del osciloscopio". http://www.tek.com/

[2]: Alessi,S.M. "Trollip S.R. Multimedia for learning". Alling & Bacon, Massachussets, 3ª Ed. 2000.

[3]: Cuetkovic S., et al. "CAL Programs developed in advanced programming environments for teaching electrical engineering". IEEE Transactions on Education, vol 37, nº 2. Mayo 1994.

[4]: Valdés et al. "Hipermedia: A tool for teaching Complex Technologies". IEEE Transactions on Education. Nº 4. November 1999.

- [5]: http://www.hameg.es/osc/osc.htm
- [6]: http://www.eui.upv.es/ineit-mucon/Applets/Scope/Osciloscopio.html
- [7]: http://www-fen.upc.es/wfib/virtualab/manuel/oscilo\_e.htm

[8]: Martínez, Rina. "Aprender a Aprender II: Los Mapas Conceptuales". 2001. Disponible en la red Internet la dirección: www.sindominio.net/aluned/boluned/boluned5/Mapas.html

[9]: Lesk, M. & al, "Hypertext for the Electronic Library? CORE Sample Results", P.D. Stotts and R.K Furuta (eds), Hypertext '91 Proceedings, San Antonio, Association for Computing Machinery.